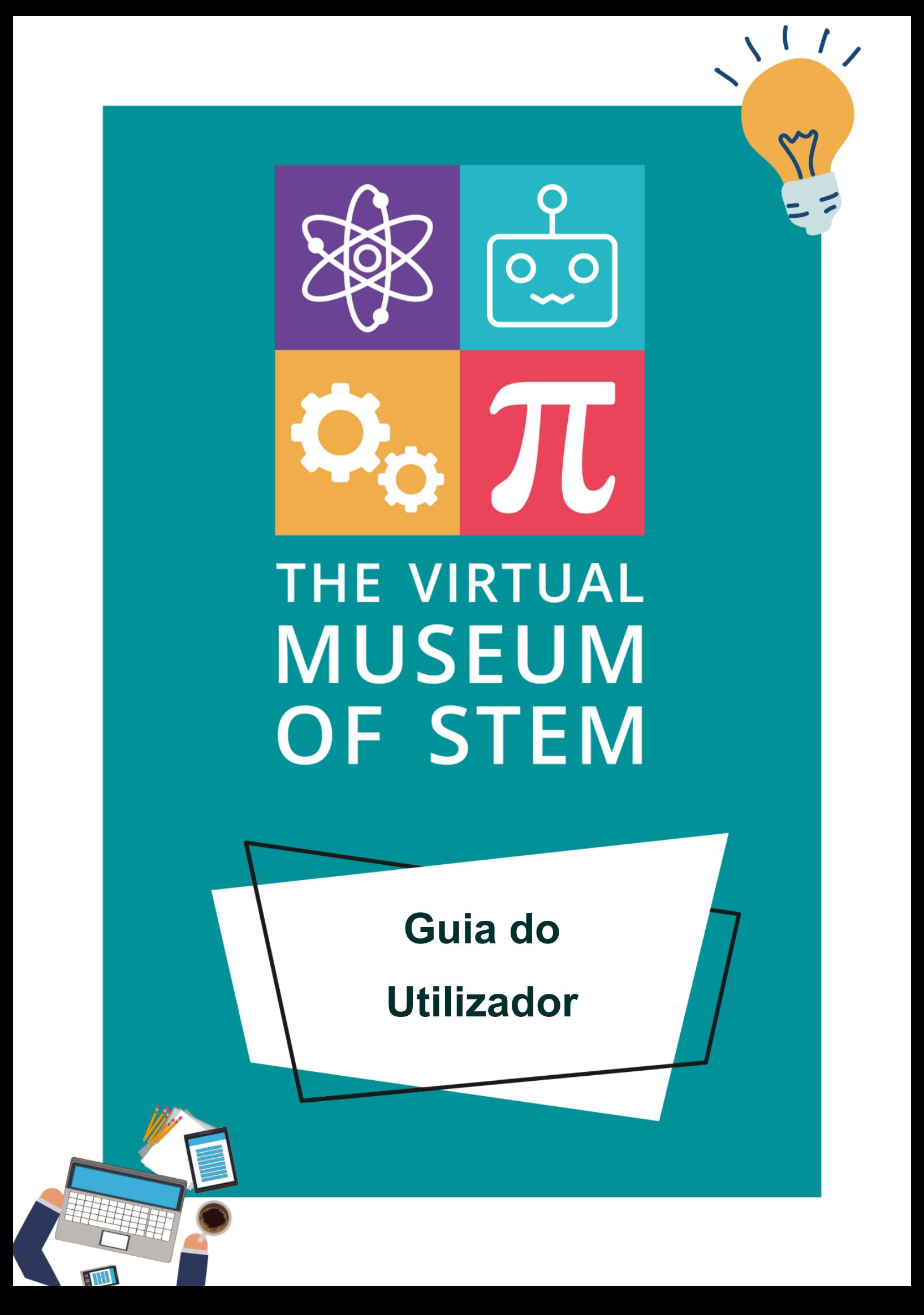

## **CONTENTS**

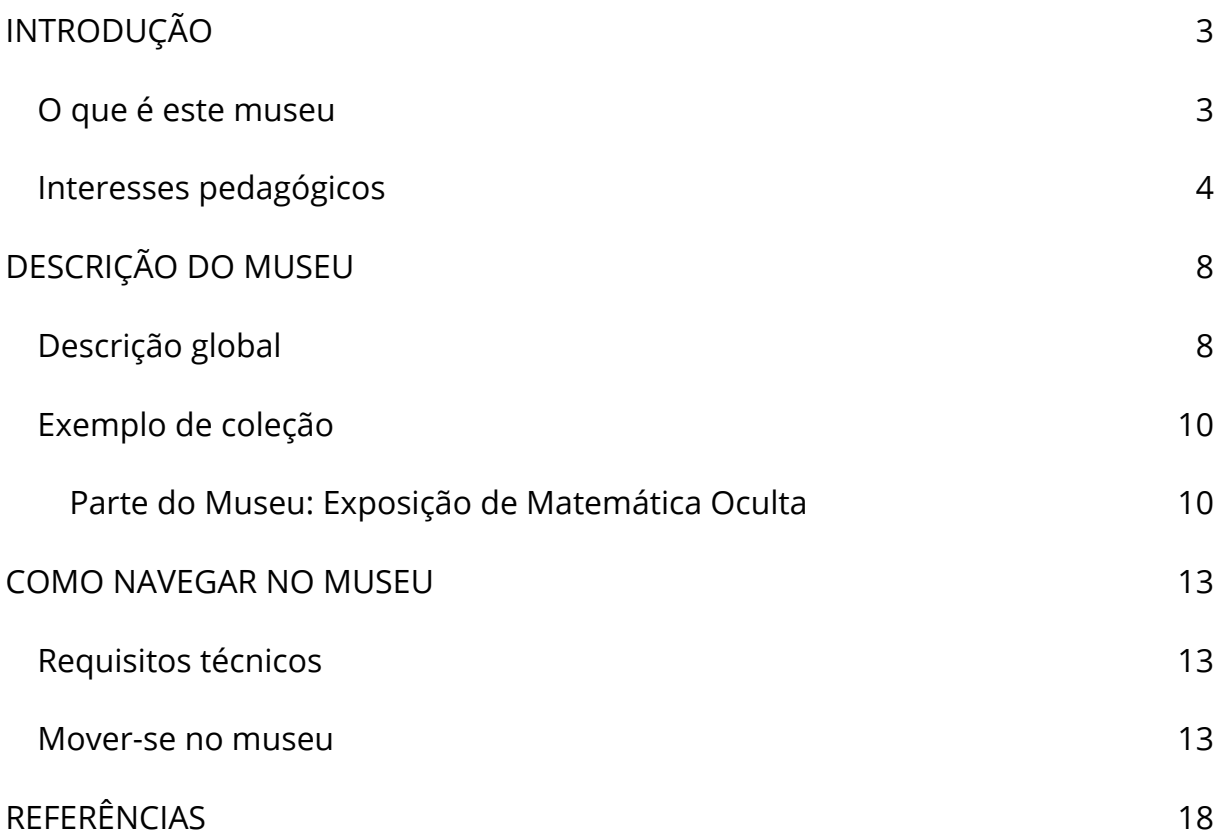

**2**

# **INTRODUÇÃO**

## **O que é este museu**

Este é um museu interativo das STEM para o ensino secundário, uma construção fictícia tridimensional que se inspira em videojogos e na realidade virtual, com salas virtuais que contêm coleções. Estas coleções estão divididas em quatro categorias:

- a Exposição de Ciências,
- a Exposição de Avanços Tecnológicos,
- as Coleções de Engenharia Contemporânea,
- a Exposição de Matemática Oculta.

Estas coleções consistem numa representação virtual de itens ou fenómenos reais em formato 3D com animações e elementos estáticos. O principal objetivo destas coleções é serem visualmente consistentes e homogéneas, para oferecerem uma experiência de imersão do museu virtual como um todo.

Este museu permite um maior envolvimento da parte dos estudantes em idade escolar, ajudando este processo a mudar a forma como a matemática e as ciências são vistas por eles. Este museu pode ser usado como ferramenta pedagógica pelos educadores, ajudando a conjugar métodos de educação formal e informal, num contexto que fomenta condições de inspiração e criatividade.

Todo o museu é criado a pensar na inclusão, adaptado a alunos com dificuldades de aprendizagem específicas (DAE) para facilitar o processo de aprendizagem, tornando este museu virtual num método para suplementar a educação formal sem a potencial ansiedade que os alunos com DAE encontram num contexto de aprendizagem formal, devido às dificuldades de aprendizagem.

## **Interesses pedagógicos**

Existe um significativo e persistente insucesso na matemática e nas ciências entre os alunos do ensino secundário na União Europeia, por isso é necessário reconsiderar a forma como a matemática e as ciências são ensinadas na escola, porque é muitas vezes vista como abstrata, difícil, e desconectada da vida diária, sendo assim importante aumentar a motivação e participação dos alunos nestas disciplinas. Por este motivo, tornar as STEM mais concretas nas escolas secundárias pode ser a solução para a motivação e participação dos alunos.

A acessibilidade é um aspeto importante deste museu; por isso a conceção da experiência do utilizador é personalizada às diferentes capacidades e necessidades dos alunos. Os professores compreendem que os alunos não aprendem todos ao mesmo ritmo e muitas vezes não reagem da mesma forma ao mesmo material pedagógico. Neste museu, o aluno tem controlo sobre a forma como explora o conteúdo, sendo capaz de visitar e explorar ao seu próprio ritmo, podendo tomar decisões sobre a sua própria educação.

Ensinar online tornou-se uma nova realidade devido à pandemia de COVID19, mesmo que as aulas e atividades estejam a voltar ao normal, houve uma mudança na forma como os métodos de ensino online são explorados para apoiar o ensino na sala de aula, combinando métodos online e offline.

Devido à pandemia de COVID19, vários museus já tiveram de adaptar o seu website para acomodar pessoas que não podem visitar o museu fisicamente, mas ainda existem barreiras, porque vários museus não são gratuitos. O museu online VM STEM oferece imagens (3D e 2D), áudio e vídeo mas também informação de confiança sobre objetos e conceitos que são muitas vezes ensinados nas aulas, podendo ser útil para programas escolares, tal como qualquer atividade extracurricular ou visita de estudo a um museu físico, esta opção pode ser mais facilmente acessível a alunos devido à simplicidade de acesso online, ausência de limite de tempo e ao facto de ser gratuita.

Os ambientes virtuais oferecem uma experiência de imersão, que se torna numa atividade de aprendizagem divertida para os alunos: Os museus virtuais podem servir como uma ferramenta para aprender através do entretenimento, onde a aprendizagem tem lugar através da exploração ativa, colaboração com agentes virtuais, ou como uma interação com um narrador virtual que se assemelha a um ser humano e é capaz de comunicar, ao usar o museu (Daniela, L. 2020). Os visitantes podem interagir com as exposições e levar o seu tempo com uma coleção específica, à sua escolha. A utilização de museus virtuais não requer a supervisão de um professor, pelo contrário, os alunos podem visitá-los a qualquer altura e usá-los autonomamente.

Os museus virtuais têm potencial para oferecer um recurso educativo interdisciplinar e multifacetado que pode ser útil para expandir os horizontes dos alunos e para estes adquirirem autonomia nas suas atividades de aprendizagem e interesses.

Os museus virtuais são úteis para abordar problemas de acessibilidade, oferecendo uma ferramenta pedagógica móvel que ajuda a melhorar soluções pedagógicas inteligentes ao mesmo que ajuda a fortalecer a perceção da informação e, por isso, a memorização de informação e a construção de conhecimento (Daniela, L. 2020). Apesar de as soluções pedagógicas virtuais disponíveis hoje em dia não poderem substituir aspetos pedagógicos humanos, elas podem agir como uma ferramenta para reforçar a aprendizagem e "trazer

alegria à aprendizagem em si através da experiência de fenómenos físicos num ambiente de realidade mista (RM)" (Daniela, L. 2020).

Para tornar os museus virtuais num agente de aprendizagem, é importante combinar o aspeto visual com a realidade, criando uma abordagem de realidade mista, porque ambos se podem complementar e satisfazer as limitações um do outro. A abordagem de realidade mista traz um aspeto de diversão que a torna mais envolvente e acessível para os estudantes em geral.

De acordo com Linda Daniela, a autora do artigo "Virtual Museums as Learning Agents" (Museus Virtuais como Agentes de Aprendizagem), os museus virtuais podem funcionar como agentes de aprendizagem porque reforçam a realidade analógica com informação digital, integrando a informação de forma coordenada, e facilita a combinação de recursos diferentes como textos, websites, vídeo, áudio e 3D (Daniela, L. 2020). A autora também afirma que a utilização de museus virtuais pode ajudar a:

- 1) explorar a aprendizagem a partir de uma perspetiva de motivação e desenvolvimento sensorial cognitivo e do desenvolvimento de competências específicas,
- 2) identificar lacunas pedagógicas e ajudar a ultrapassá-las,
- 3) ajudar a guiar os alunos através de diferentes conjuntos de experiências e usar o museu virtual como um agente de aprendizagem,
- 4) ajudar os professores a melhorar os processos de aprendizagem e a ajudar os alunos a tornarem-se não só utilizadores proficientes de tecnologia, mas também criadores de novas soluções tecnológicas.

Os ambientes de aprendizagem têm mudado drasticamente nos últimos 50 anos devido ao desenvolvimento tecnológico e das comunicações (Spector, J.M. 2014), e adicionalmente, estas mudanças foram aceleradas devido à pandemia de

COVID19, em que os ambientes de aprendizagem virtuais estão agora, mais do que nunca, a ser explorados. Portanto,os museus virtuais podem ser uma ferramenta motivadora tanto para os alunos como para os professores, para complementarem a aprendizagem em sala de aula com um enquadramento definido e inclusivo.

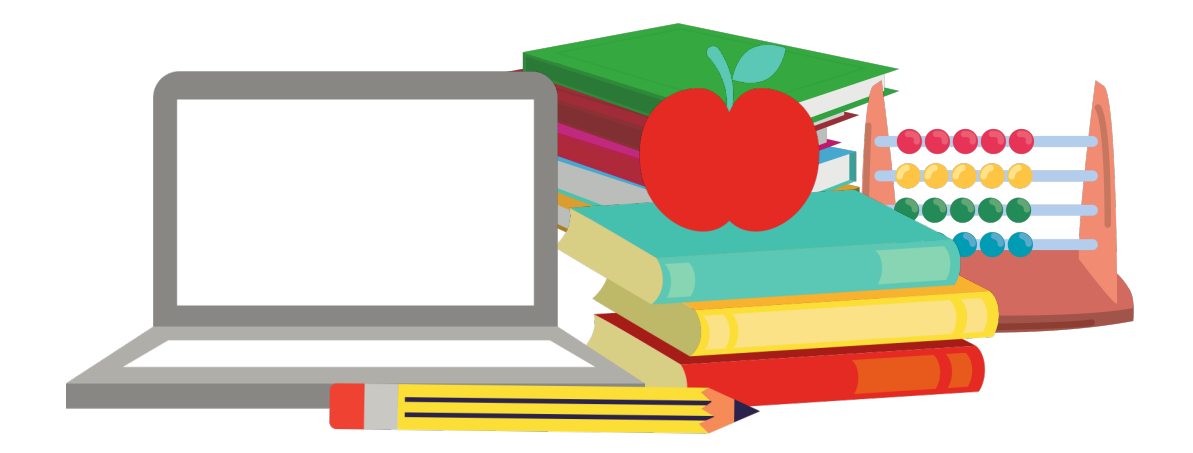

# **DESCRIÇÃO DO MUSEU**

## **Descrição global**

Este museu é um museu virtual interativo das STEM, aberto a utilizadores externos, mas destinado especialmente a professores de disciplinas STEM no ensino secundário, estudantes, organizações não formais de comunicação científica, para ser utilizado nas suas atividades de ensino.

O museu é composto por quatro partes que o visitante pode escolher, cada parte tendo 20 ou 10 coleções: Exposição de Ciências (20 coleções), Exposição de Avanços Tecnológicos (10 coleções), Coleção de Engenharia Contemporânea (10 coleções) e Exposição de Matemática Oculta (20 coleções).

Cada coleção contém:

- Um elemento principal em modelos 3D ou modelos 2D, estáticos ou animados.
- Um ou vários elementos adicionais, como explicações em texto, imagens com uma referência, vídeos com legendas e ficheiros áudio.

O visitante pode escolher que parte do museu quer explorar, e numa parte selecionada pode interagir com as coleções ao explorar o elemento principal e/ou os elementos adicionais. Se o elemento for animado, o visitante pode usar uma barra de progresso para selecionar a parte do ficheiro que quiser e pode ativar ou desativar legendas.

O design global do museu é um contraste entre partes coloridas e cinzentas, as partes coloridas do museu identificam as coleções, enquanto que as áreas cinzentas identificam onde os visitantes se podem mover.

O museu está disponível em croata, inglês, francês, grego e português, o Utilizador pode facilmente mudar a língua e o museu é atualizado diretamente.

Uma vez que os teclados são diferentes na Europa, o utilizador tem a possibilidade de alterar as teclas de movimento no museu para ir em frente, para trás, para a direita ou para a esquerda. Estas teclas podem ser facilmente alteradas se for necessário.

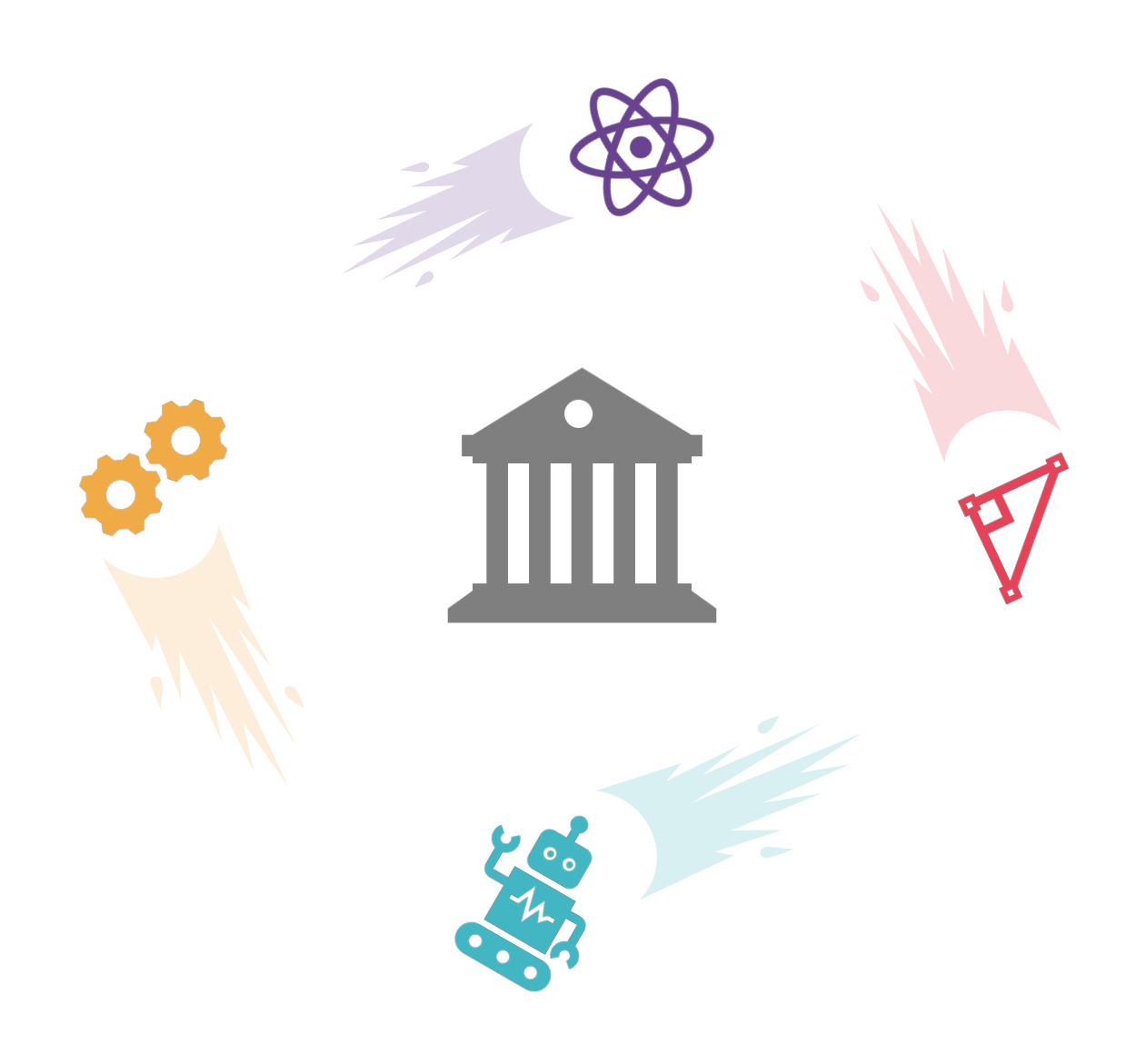

## **Exemplo de coleção**

#### **Parte do Museu: Exposição de Matemática Oculta**

#### **Tema**

Teorema de Tales

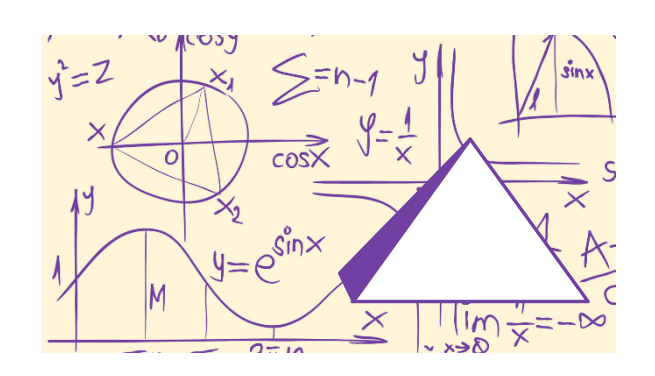

#### **Descrição**

O teorema de Tales no museu virtual é apresentado de forma mais prática e concreta, em vez de teórica. O elemento principal consiste no cálculo da altura de uma pirâmide por Tales. Elementos adicionais estão disponíveis para compreender o contexto das suas descobertas e alguns exemplos para ajudar a consolidar o conceito.

#### **Elemento principal**

O nome do elemento principal é "Altura da Pirâmide". É um exemplo de como Tales usou o seu teorema para descobrir a altura de uma pirâmide. O cálculo da altura de uma pirâmide com o teorema de Tales é apresentado com a ajuda de um modelo 3D estático que ilustra o método que Tales usou para calcular a altura da pirâmide usando a sua sombra e a sombra de um pau cuja altura ele sabia. O modelo 3D possui uma legenda no texto a explicar isto e a dar mais informações para contexto sobre o cálculo e a imagem.

#### **Elementos adicionais - 1**

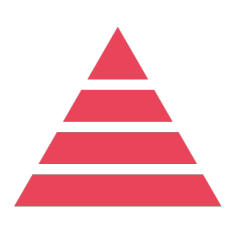

Este elemento adicional chama-se "Quem foi Tales de Mileto?", contextualiza a vida e trabalho de Tales através de um curto vídeo com legendas. O vídeo explica a sua contribuição para a geometria e também para a filosofia.

#### **Elementos adicionais - 2**

Este elemento adicional chama-se "Explicações teóricas", dá uma explicação mais teórica ao teorema de Tales e como este funciona, com uma ligação ao elemento principal. Este elemento adicional consiste em textos e gráficos que apoiam o elemento principal: o exemplo de uma pirâmide.

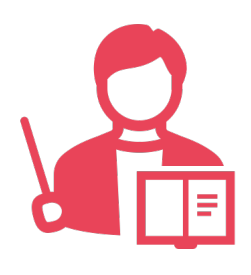

#### **Elementos adicionais - 3**

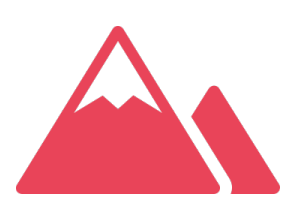

Este elemento adicional chama-se "O mundo no tempo de Tales" e oferece mais informações sobre o contexto em que Tales fez a sua descoberta, sendo exposto principalmente através de imagens, texto e/ou escultura. A era em que Tales viveu e a forma como isto influenciou o seu trabalho é apresentada nesta parte.

#### **Elementos adicionais - 4**

Este elemento adicional consiste em exemplos e exercícios adicionais. Este elemento é uma série de 5 exemplos concretos, cada um ligado a um domínio diferente, oferecendo vários ângulos através dos quais o utilizador pode compreender o conceito. Está dividido em duas partes, a primeira com exercícios não respondidos e a segunda com as respostas e explicações dos exercícios.

#### **Para resumir:**

Conforme mostra este exemplo, as coleções irão seguir esta estrutura. Todo o museu está dividido em quatro partes e cada parte irá conter coleções diferentes, algumas partes com 10 ou e outras partes com 20. Cada coleção contém um elemento principal e elementos adicionais para apoiar o principal. Estes elementos são apresentados em diferentes formatos, tais como texto, imagem e vídeo. A estrutura é clara, intuitiva e inclusiva, para fácil acesso.

## **COMO NAVEGAR NO MUSEU**

## **Requisitos técnicos**

Este museu pode ser acedido a partir de qualquer tipo de computador e de qualquer navegador (IE, Google Chrome, Safari, Firefox, etc.). Foi concebido para ser intuitivo e para permitir uma ótima experiência de utilização. A ênfase está na acessibilidade de um ponto de vista técnico, mas também de uma perspetiva pedagógica. Qualquer pessoa com um computador com acesso à Internet pode aceder ao museu.

### **Mover-se no museu**

No início do museu, o visitante pode ver os slides do projeto, os logótipos dos parceiros e o aviso legal da UE por uma duração de quatro segundos, mas o visitante pode saltar esta parte ao clicar no botão "ignorar" no canto inferior direito do ecrã.

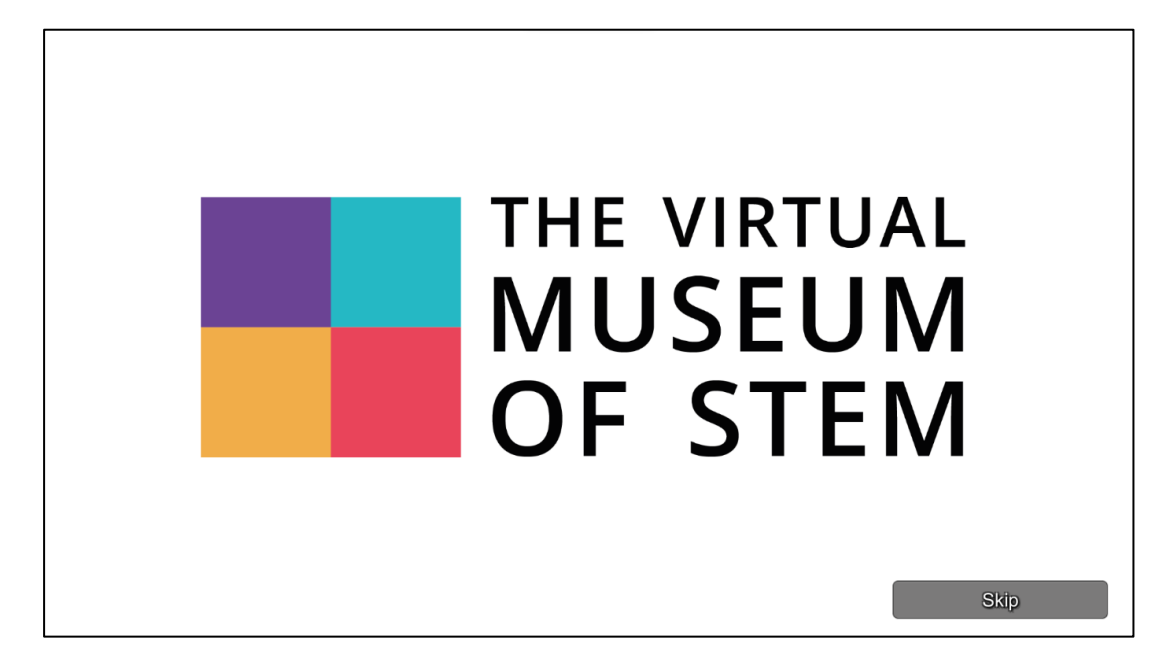

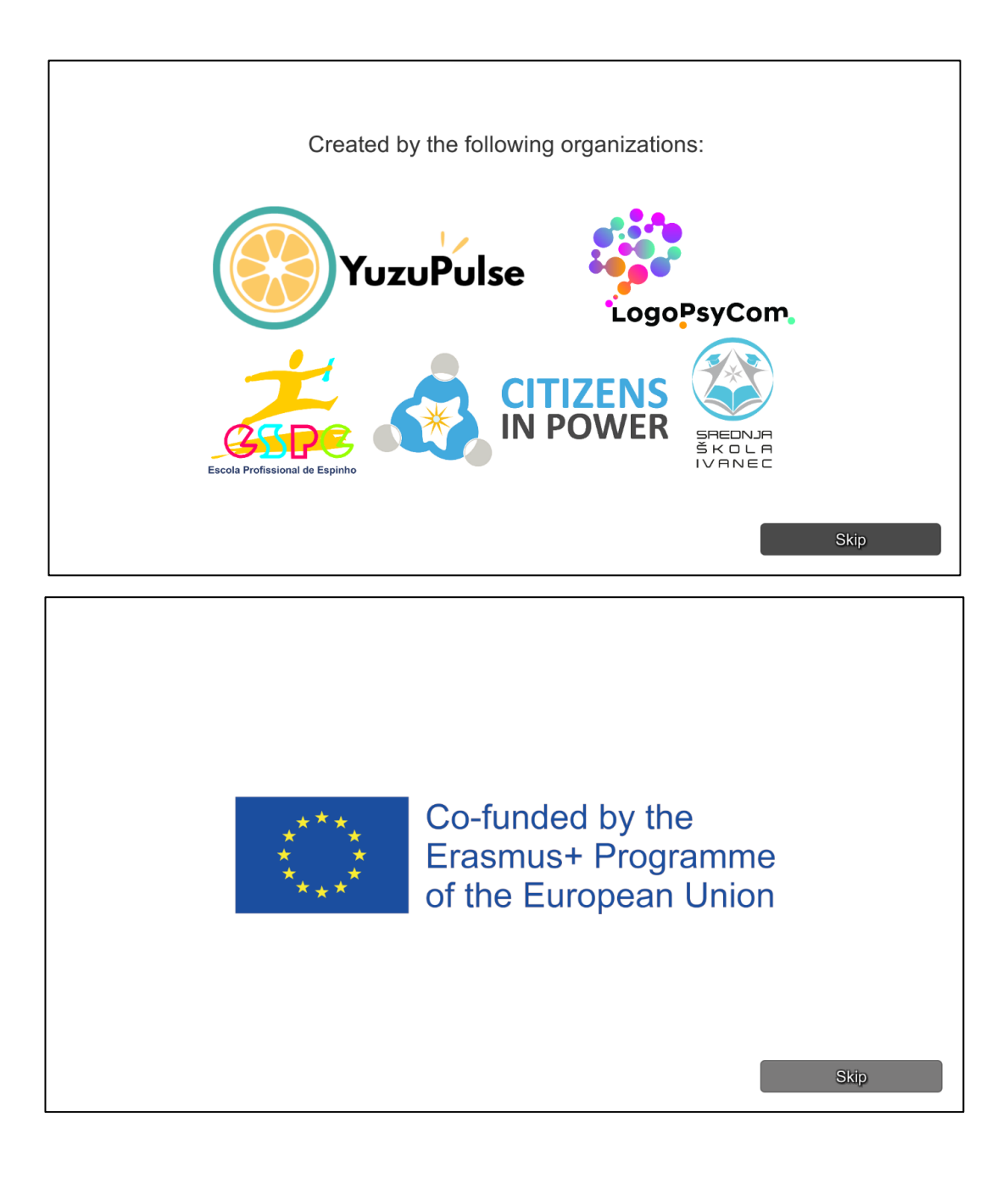

Depois do ecrã inicial o utilizador pode escolher a língua, mas este parâmetro pode ser alterado a qualquer altura durante a visita. Assim que o utilizador tiver escolhido a língua, pode clicar no botão "Avançar" para continuar.

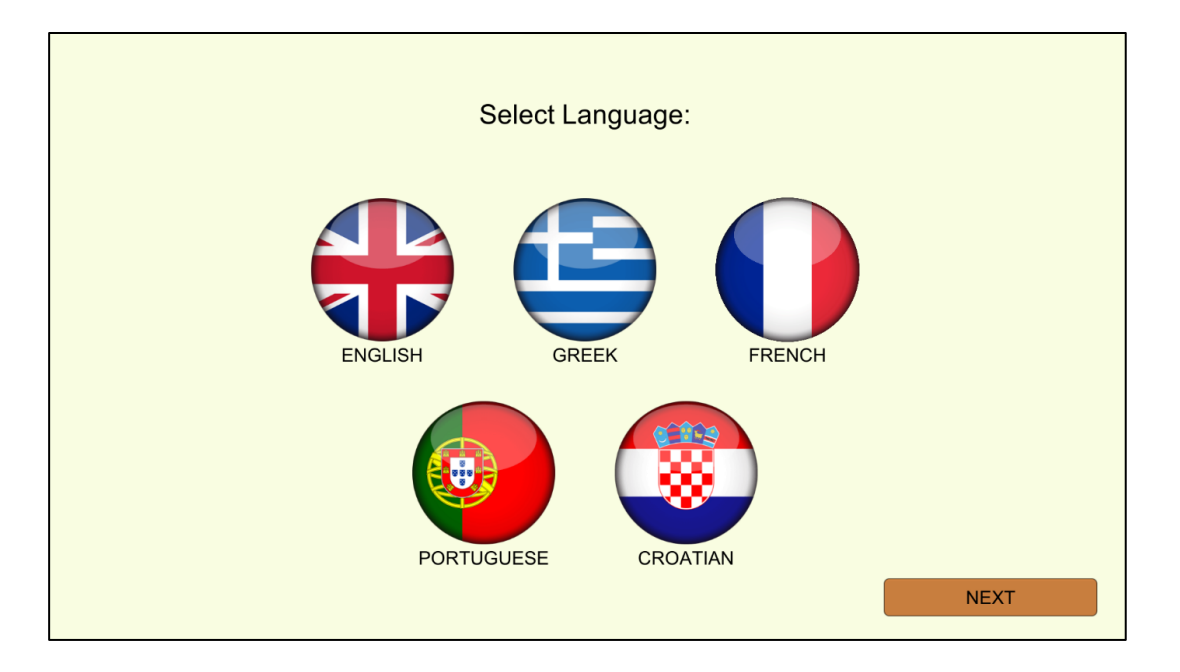

Como os teclados são diferentes na Europa, o utilizador será capaz de escolher as teclas que prefere para se mover dentro do museu. Se o utilizador não alterar as teclas, avança com os botões padrão.

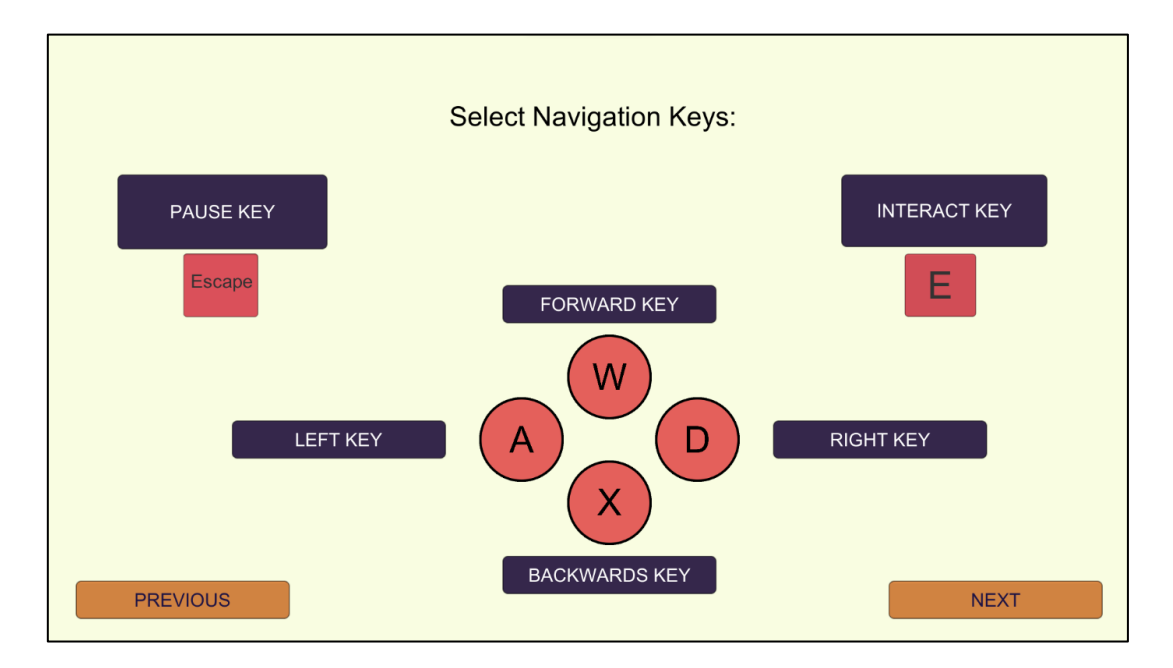

O próximo passo consiste em escolher a parte dos museus que o utilizador gostaria de visitar.

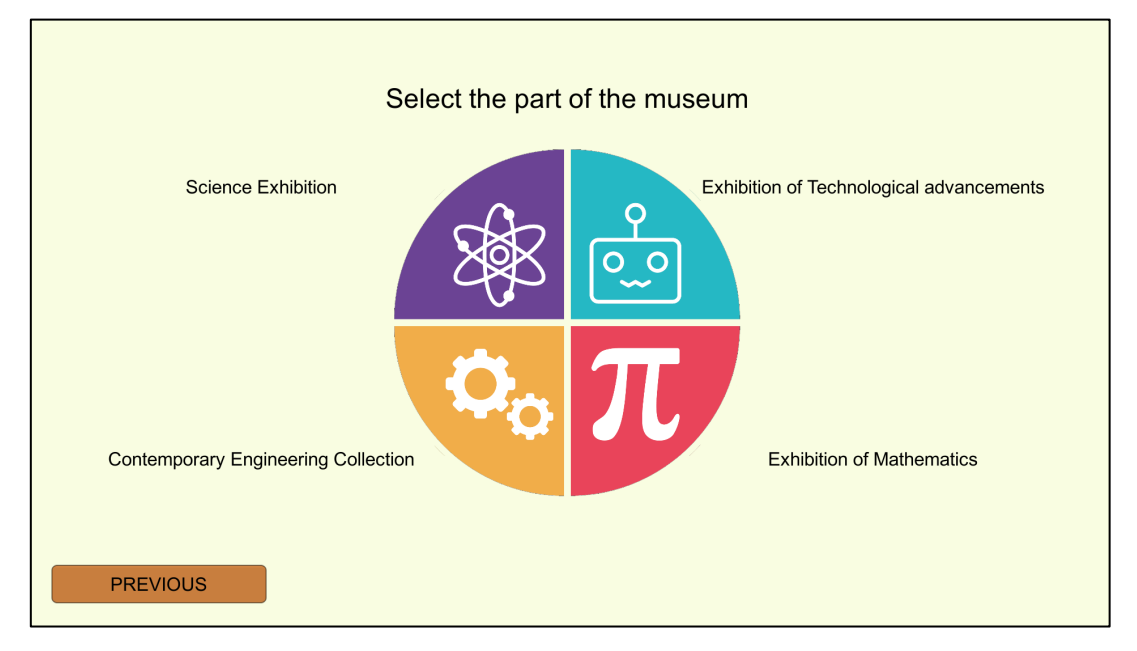

O utilizador pode escolher entre as quatro partes: Exposição de Ciências,

Exposição de Avanços Tecnológicos, Coleção de Engenharia Contemporânea ou

Exposição de Matemática. Assim que uma destas partes for selecionada,

aparecem as coleções em detalhe.

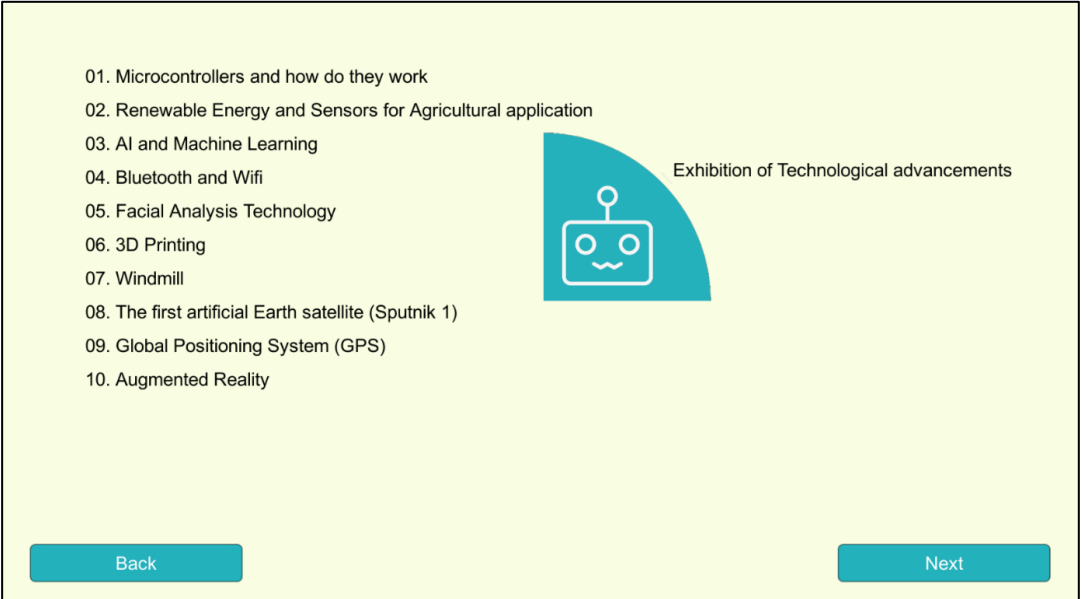

O botão "validar" aparece no canto inferior direito, e assim que o utilizador clicar no botão validar, é direcionado para a parte do museu escolhida.

Quando o Utilizador estiver dentro da coleção a visualizar um elemento, ele pode visitar os outros elementos ao clicar no canto inferior direito para trocar. O menu pode ser usado a qualquer altura através de um botão no canto superior direito do ecrã.

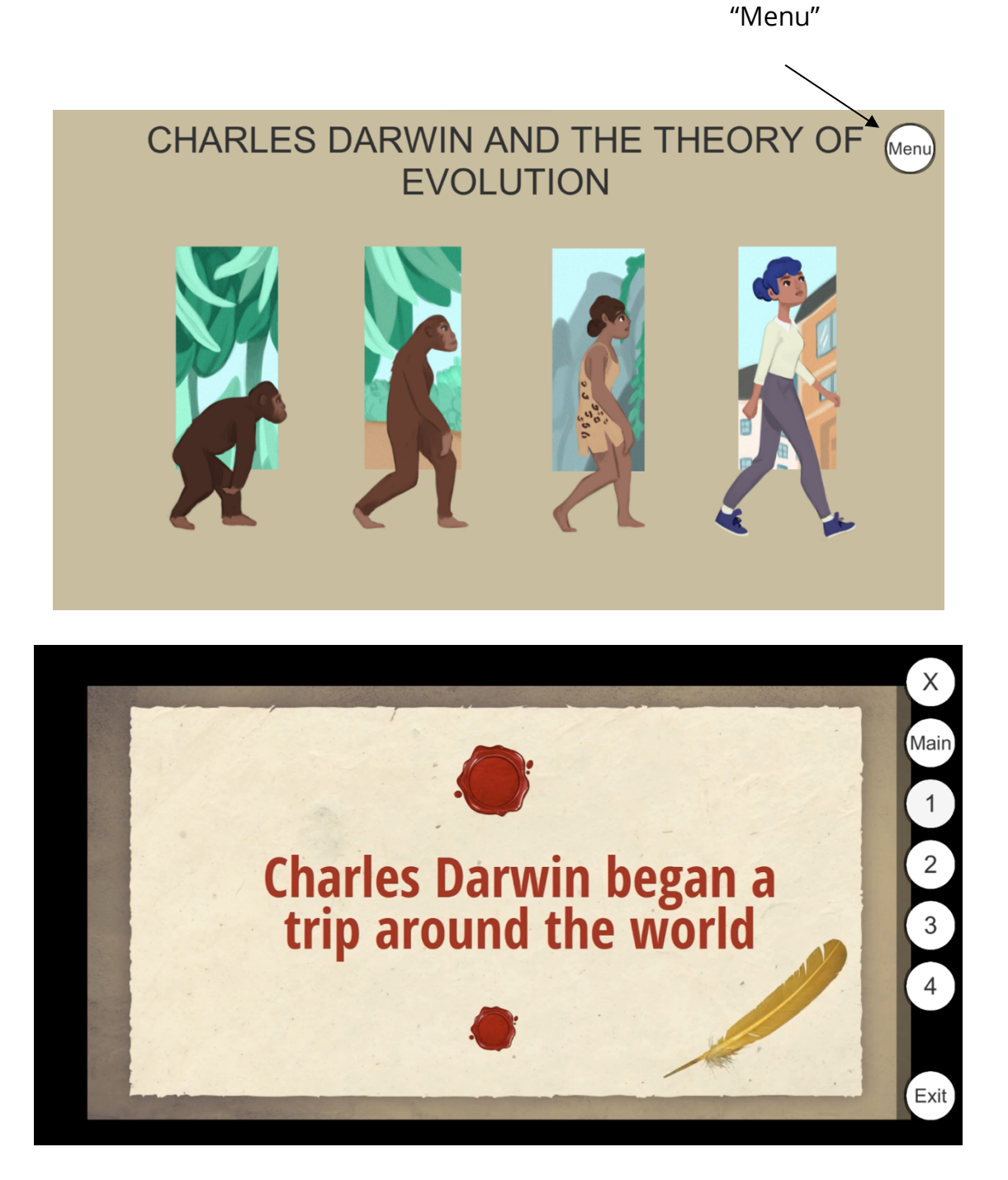

Os botões estão visíveis e com alto contraste para facilitar o acesso e evitar confusão enquanto o utilizador se move pelo museu.

# **REFERÊNCIAS**

Daniela, L. (2020). Virtual Museums as Learning Agents. *Sustainability*, *12*(7), 2698. https://doi.org/10.3390/su12072698

Spector, J.M. (2014). Conceptualizing the emerging field of smart learning environments. *Smart Learn. Environ.* 1, 2 https://doi.org/10.1186/s40561-014- 0002-7

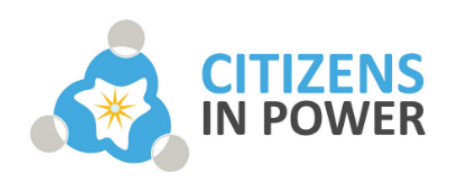

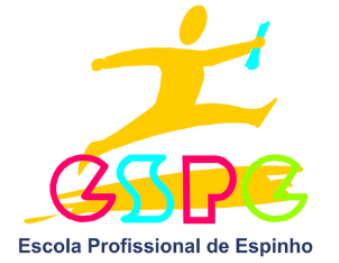

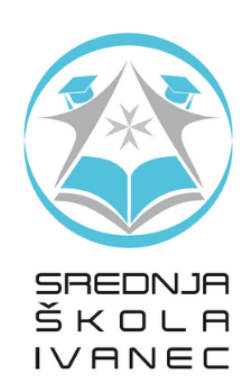

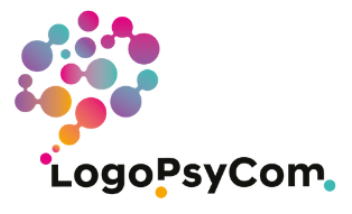

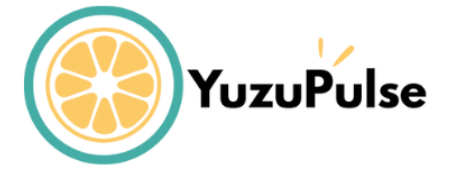

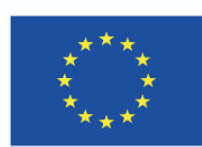

Cofinanciado pelo Programa Erasmus+ da União Europeia

O apoio da Comissão Europeia à produção desta publicação não constitui um aval do seu conteúdo, que reflete unicamente o ponto de vista dos autores, e a Comissão não pode ser considerada responsável por eventuais utilizações que possam ser feitas com as informações nela contidas.

Projeto Número: 2020-1-FR01-KA226-SCH-095602

Esta obra está licenciada sob a licença Creative Commons Attribution-NonCommercial-NoDerivatives 4.0 International (CC BY-NC-ND 4.0). Para ver uma cópia desta licença, visite https://creativecommons.org/licenses/by-nc-nd/4.0/